## Paso1:Ingresar al sistema informático con su usuario y clave.

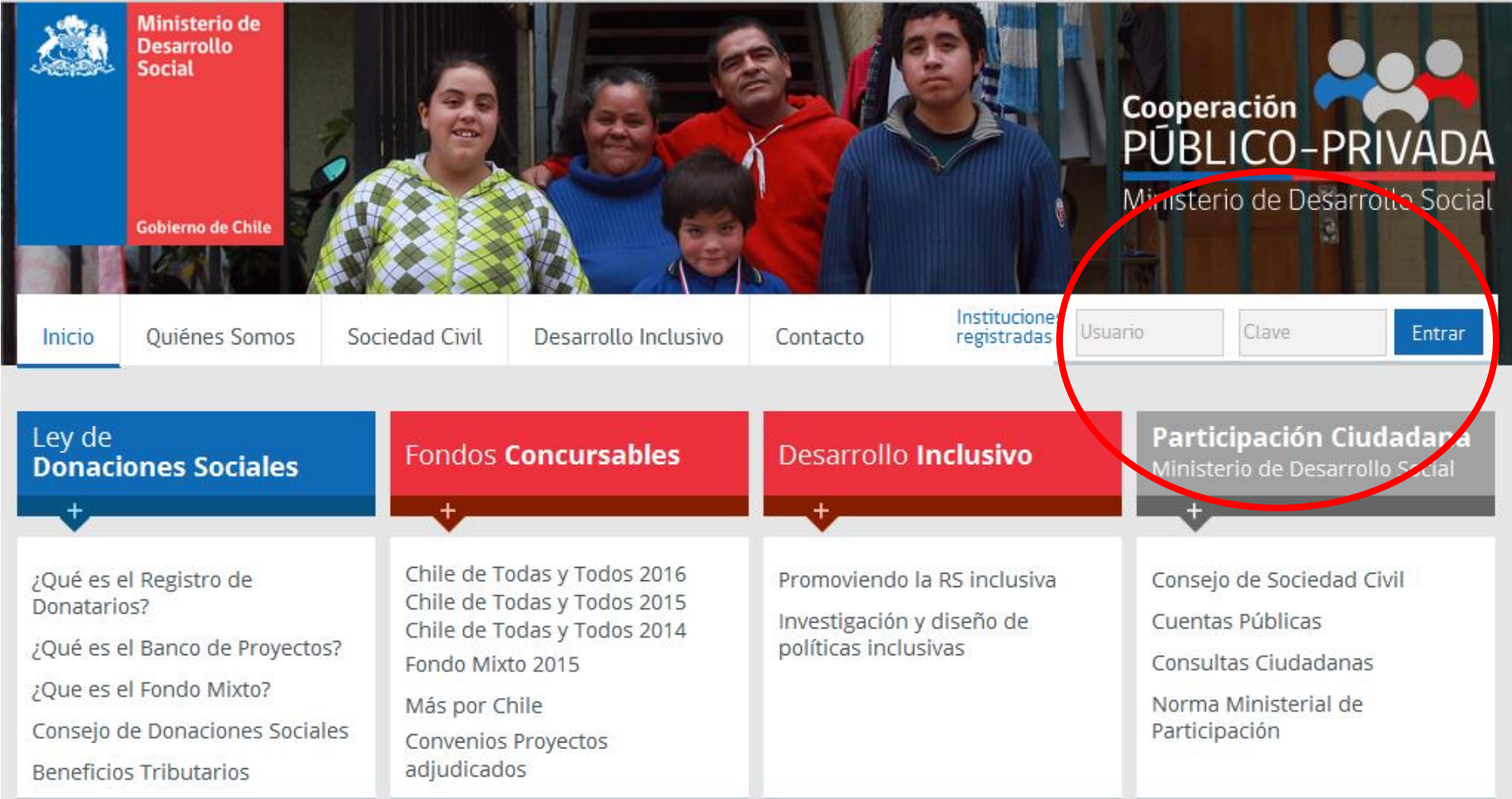

En el caso de no recordar su clave escribir a mjsaavedra@desarrollosocial.cl

## Paso 2: Ingresar a la Categoría Elección Consejo.

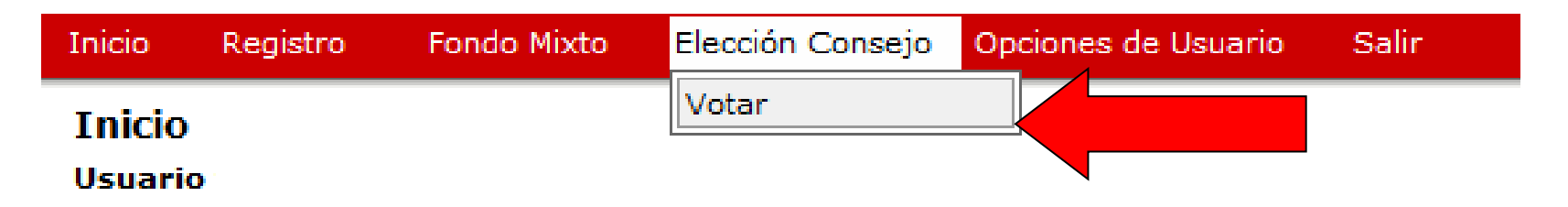

Por favor seleccione el módulo de su interes.

## Paso 3: Entrar a la opción **Votar,** como lo indica la imagen.

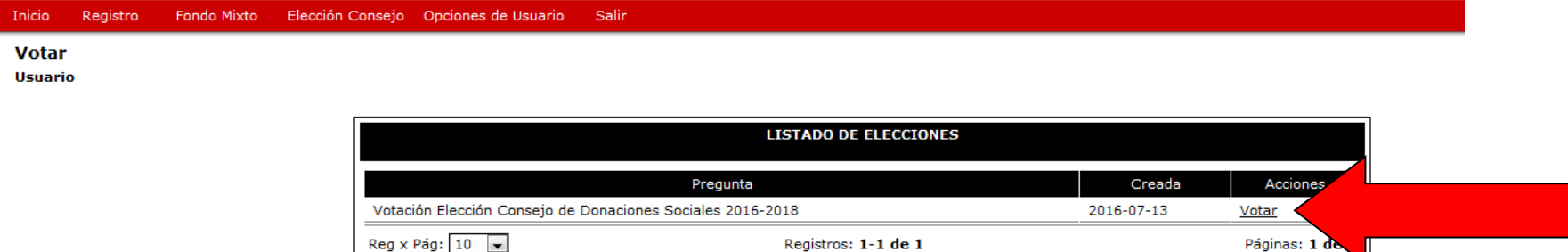

## Paso 4: Marcar la dupla de consejeros seleccionados y apretar Votar.

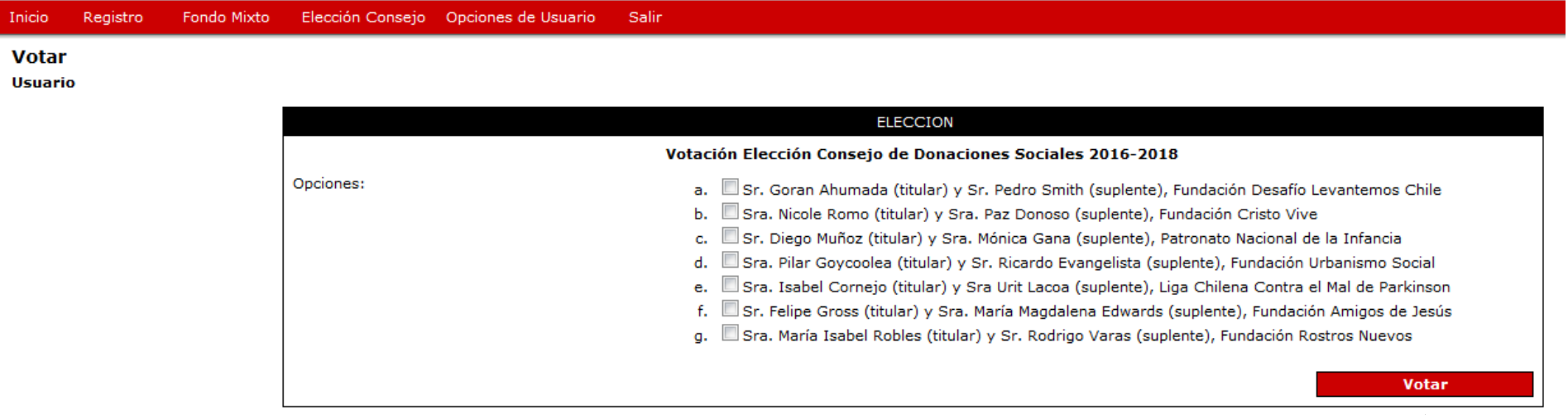